## **Asociaţia "Grupul de Acţiune Locală Maramureş Vest " – GALMMV**

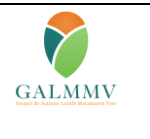

#### **PNDR Sub-măsura 19.2 - "Sprijin pentru implementarea acțiunilor în cadrul strategiei de dezvoltare locală!" GALMMV Masura M1/1A Cooperare Anexa nr. 10 Fisa Conformitate**

#### **GALMMV 1.1.L .Fișa de verificare a conformităţii administrative (conformitatea documentelor si incadrarea proiectului )**

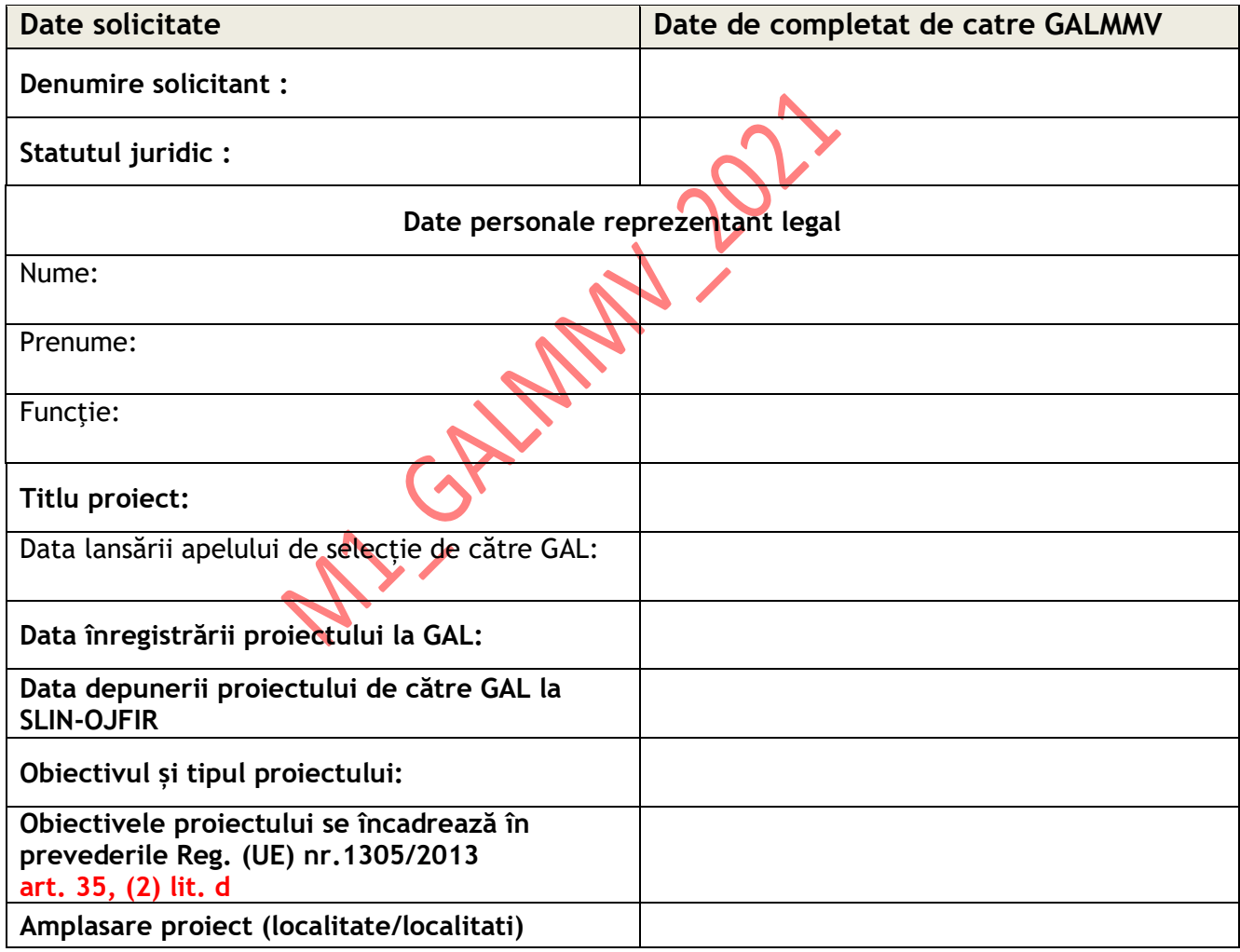

<span id="page-0-0"></span>**Tabel 1.Se completează de GALMMV**

# **I. VERIFICAREA CONFORMITĂȚII DOCUMENTELOR <sup>1</sup>**

# <span id="page-1-0"></span>**Partea I – VERIFICAREA CONFORMITĂȚII DOCUMENTELOR**<sup>2</sup>**<sup>3</sup>**

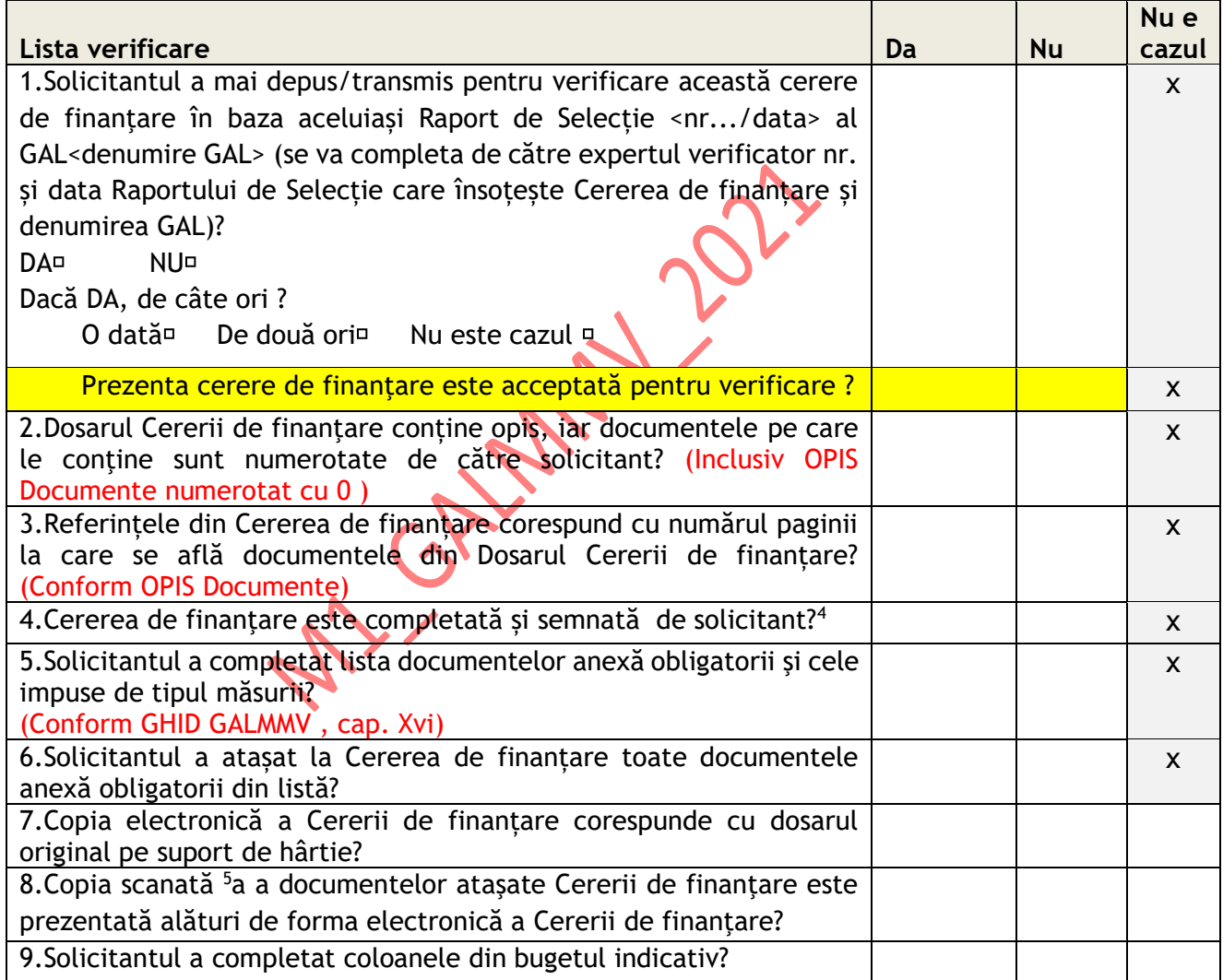

<span id="page-1-1"></span>**Tabel 2. Verificare conformitate documente** 

<sup>&</sup>lt;sup>1</sup> Conform Manual De Procedura pentru Implementare M19.2\_V8, pag.114, Partea I\_Verificarea conformitatii documentelor (E1.2.1.L)

<sup>2</sup> Conform cu E1\_2\_1\_FisaIncadrariiProiectului, Manual 19\_2 V8

<sup>3</sup> Fişierele electronice trebuie să fie în format .pdf scanate cu o rezoluție de minim 200dpi. **Cererea de Finantare si anexele acesteia (sheet2, 3,4..) va fi salvata pe CD/DVD atit scanata (pdf) cit si in format excel (conform Formatului de pe site ul GALMMV, completata de beneficiar ) .**

**Partea scanata** poate fi monovolum (cuprinde toate documentele conform OPIS ) sau in fisiere separate – **denumite si puse in ordinea - conform OPIS ului si listei de documente din Cererea de Finantare (Cap. E) .** 

<sup>4</sup> Se poate aplica și semnătura electronică, în conformitate cu legislația în vigoare.

#### **Concluzia verificării conformitatii documentelor :**

#### **Cererea de finanţare este :**

CONFORMĂ

NECONFORMĂ

Observaţii (Se vor menţiona de către expertul verificator toate informaţiile concludente pentru stabilirea rezultatului verificării conformităţii proiectului)

...............................................................................................................

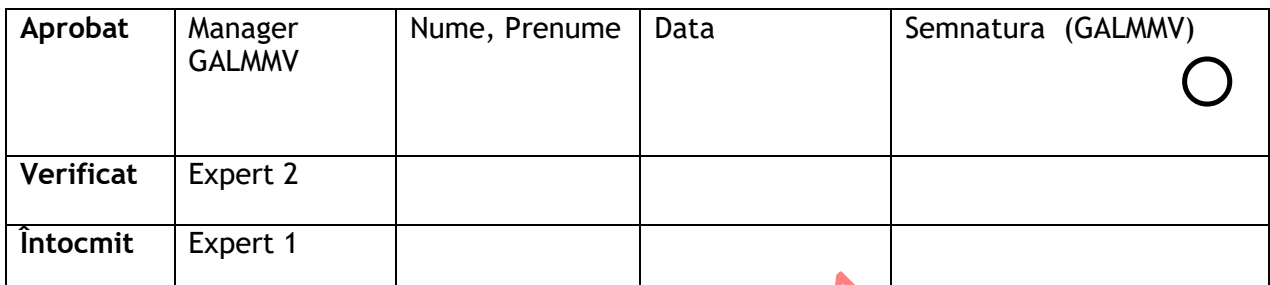

by,

<span id="page-2-0"></span>Tabel 3.Concluzia (ne) conformitatii Cererii de Finantare

#### **Am luat la cunoştinţă,**

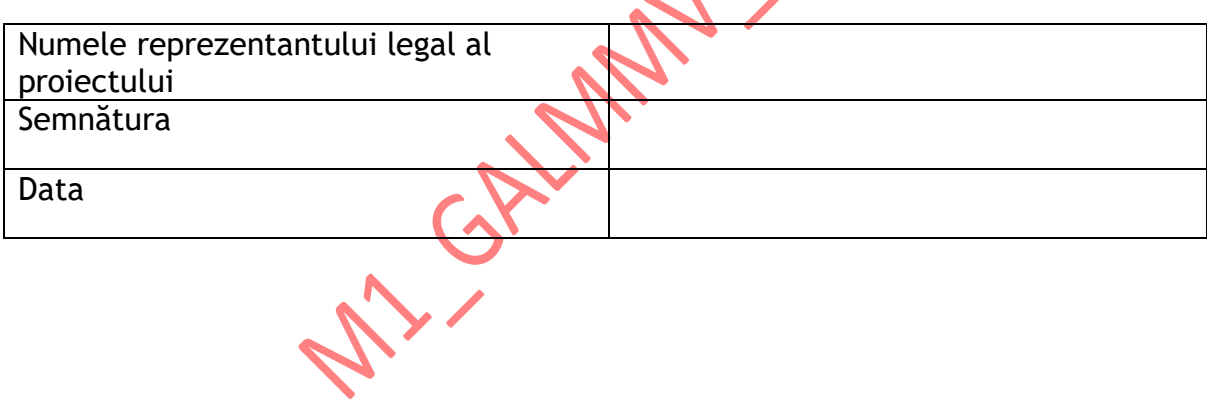

# <span id="page-3-0"></span>**Partea a II a - VERIFICAREA ÎNCADRĂRII PROIECTULUI<sup>6</sup>**

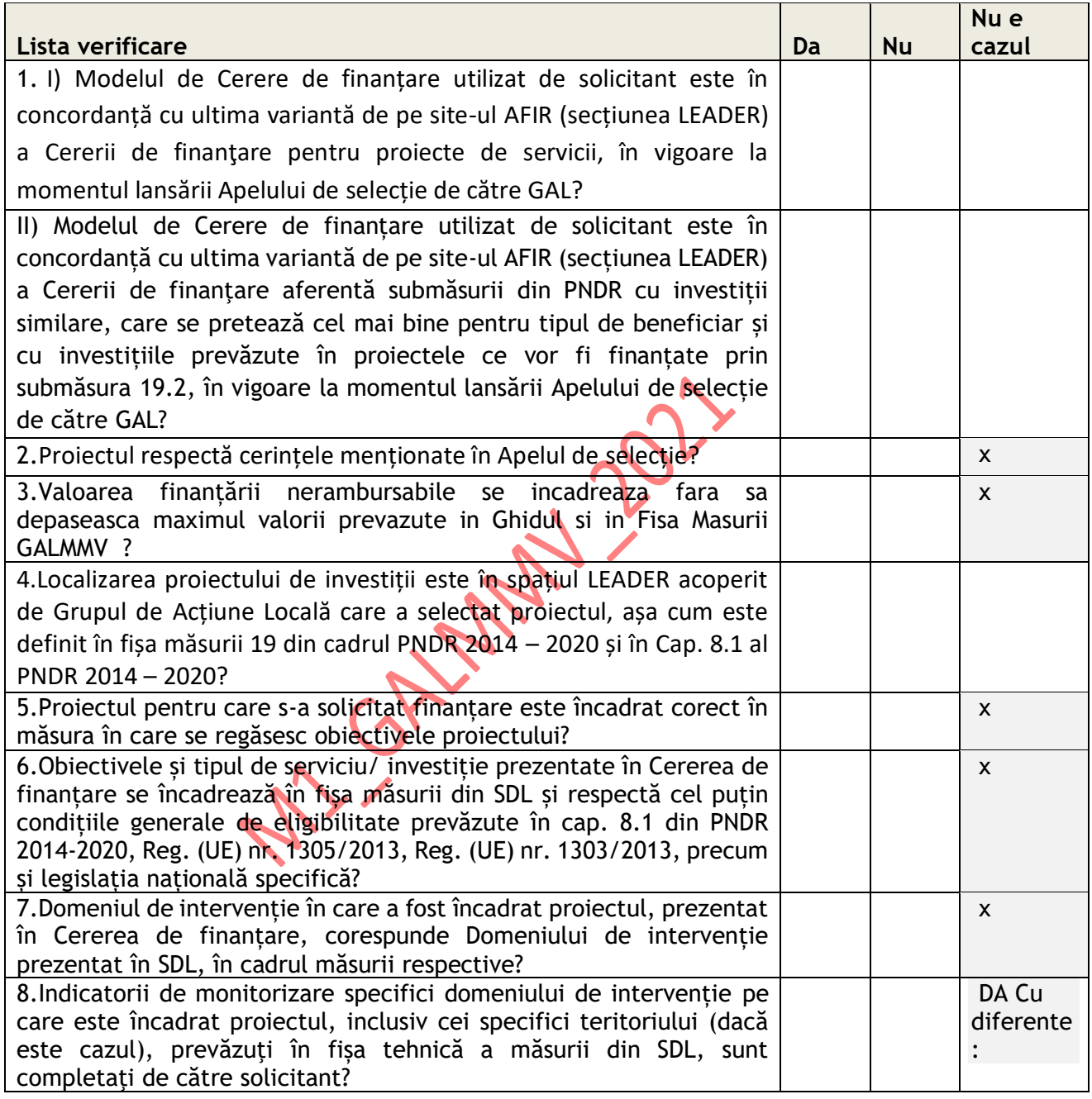

<span id="page-3-1"></span>**Tabel 4.Verificarea incadrarii proiectului**

<sup>6</sup> Conform Manual Implemenetare Sm19\_2, V8, pag.109

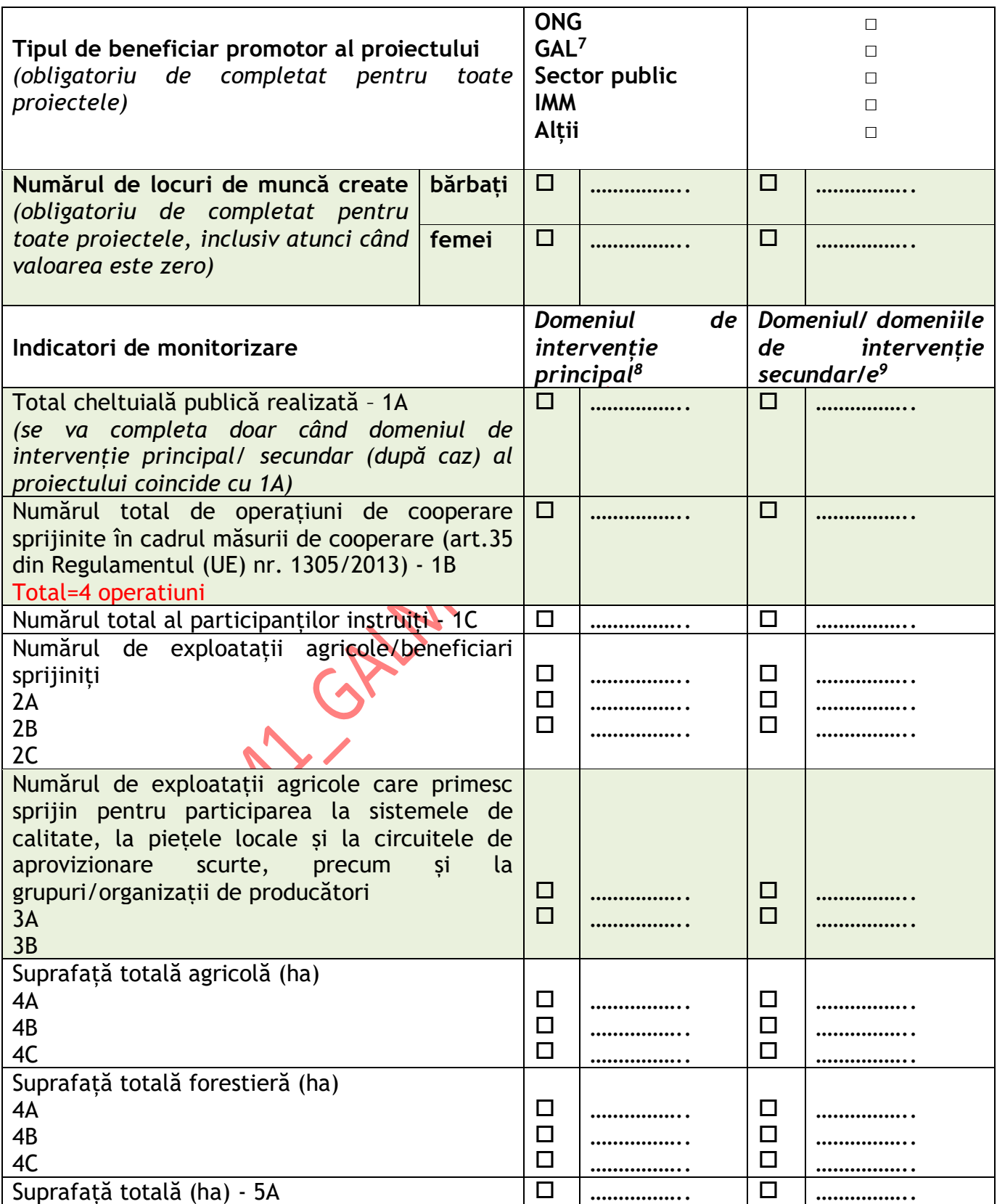

<sup>&</sup>lt;sup>7</sup> Se va bifa "GAL" doar în situația în care GAL este efectiv solicitantul sprijinului nerambursabil (de ex., pentru proiecte care vizează infrastructură socială, broadband, minorități).

<sup>8</sup> Se va bifa obligatoriu un singur DI principal

<sup>9</sup> Pot fi unul/ mai multe sau niciunul, în funcție de prevederile fișei măsurii din SDL

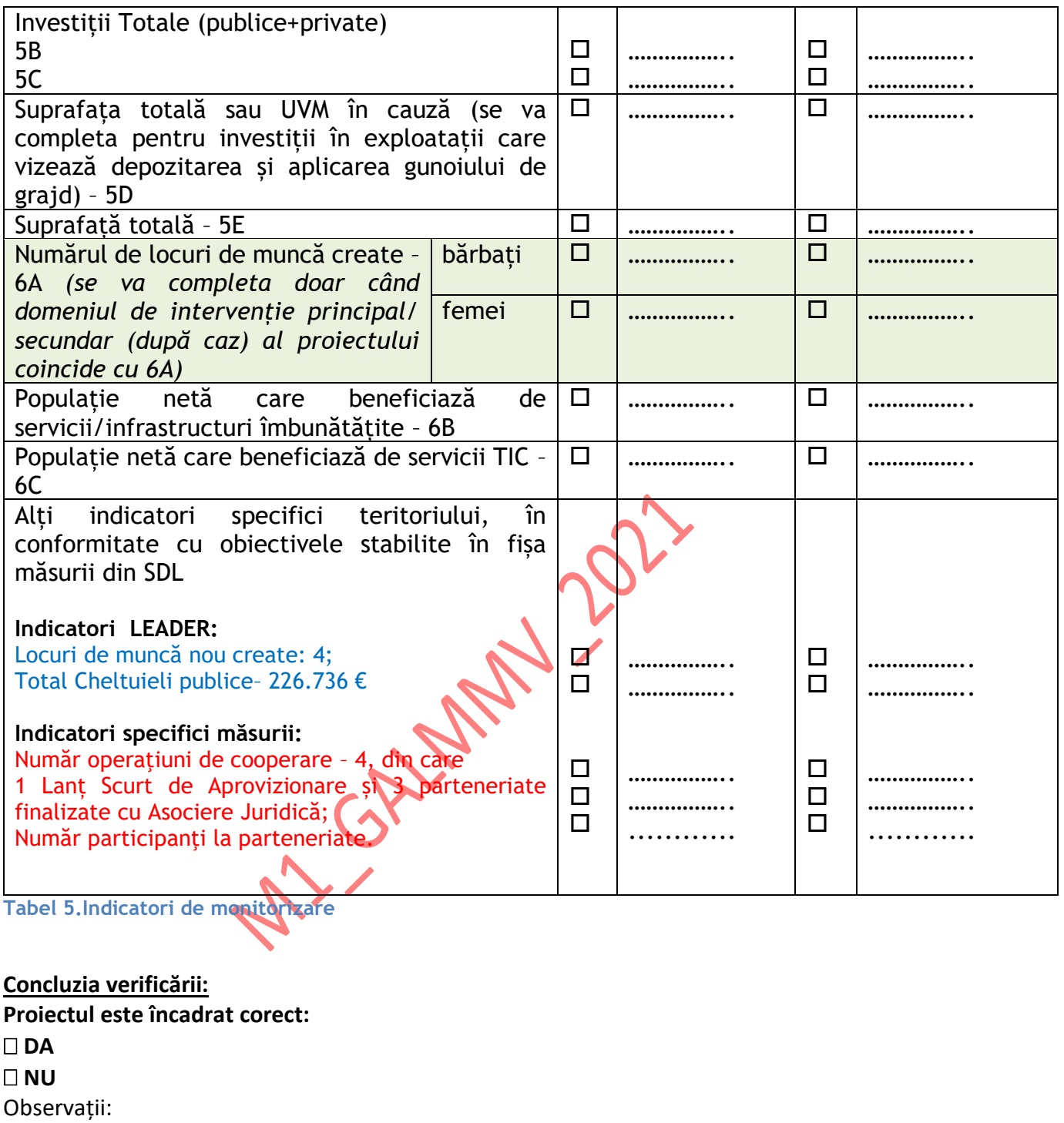

Observaţii (Se vor menţiona de către expertul verificator toate informaţiile concludente pentru stabilirea rezultatului verificării conformităţii proiectului)

<span id="page-5-0"></span>\_\_\_\_\_\_\_\_\_\_\_\_\_\_\_\_\_\_\_\_\_\_\_\_\_\_\_\_\_\_\_\_\_\_\_\_\_\_\_\_\_\_\_\_\_\_\_\_\_\_\_\_\_\_\_\_\_\_\_\_\_\_\_\_\_\_\_\_\_\_\_\_\_\_\_

...............................................................................................................

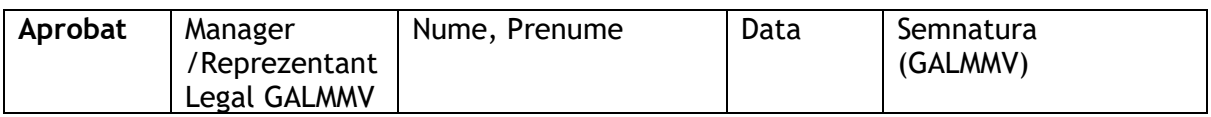

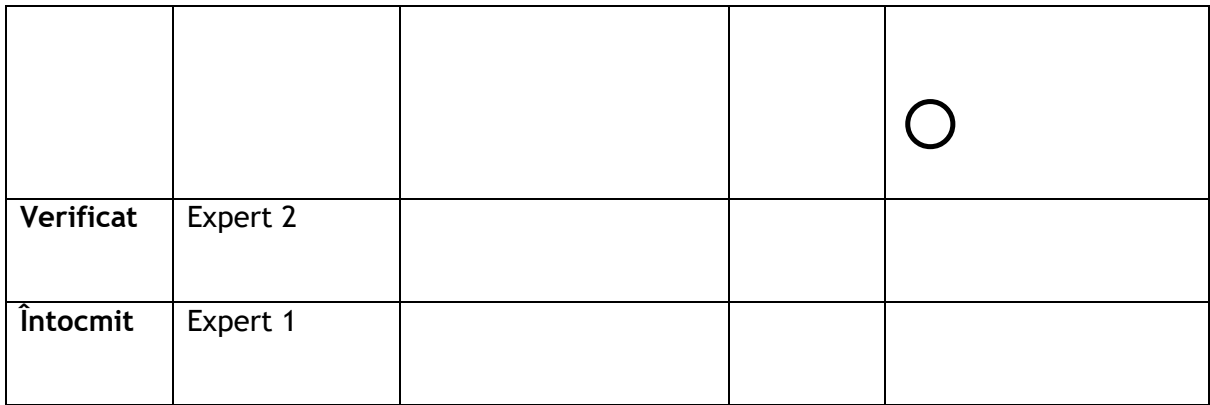

<span id="page-6-1"></span>**Tabel 6. Concluzia Verificarii INCADRARII proiectului**

#### **Am luat la cunoştinţă,**

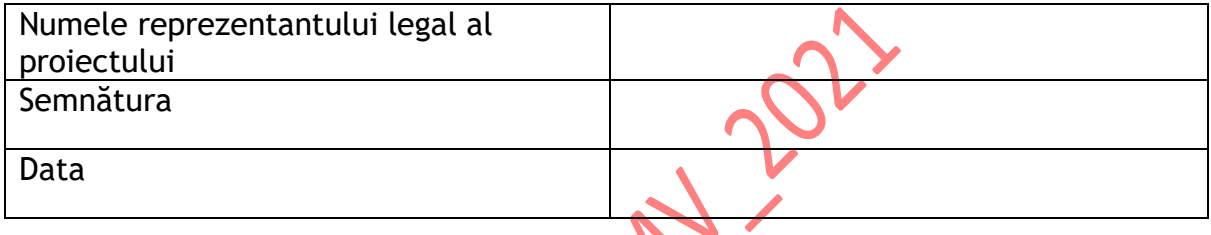

MA

# <span id="page-6-0"></span>**METODOLOGIE DE APLICAT PENTRU COMPLETAREA FIȘEI DE VERIFICARE A CONFORMITATII ADMINISTRATIVE a PROIECTULUI**

#### **Atenție!**

*În cazul în care, în oricare din etapele de verificare a încadrării proiectului, se constată erori de formă sau erori materiale (de ex.: omisiuni privind bifarea anumitor casete - inclusiv din cererea de finanțare, semnarea anumitor pagini, atașarea unor documente obligatorii specifice proiectului propus, prezentarea unor documente neconforme, care nu respectă formatul standard) sau necorelări/ informații contradictorii, expertul OJFIR/CRFIR va solicita obligatoriu documente sau informații suplimentare către GAL sau solicitant (în funcție de natura informațiilor solicitate), pentru fiecare punct de verificare din cadrul fișei.* 

**Denumire solicitant:** Se preia denumirea din Cererea de finanțare

**Statutul juridic:** Se preia statutul juridic din Cererea de finanțare

**Date personale ale reprezentantului legal al solicitantului (Nume, Prenume, Funcţie):** Se preiau informațiile din Cererea de finanțare

**Titlul proiectului:** Se preia titlul proiectului din Cererea de finanțare.

**Data lansării apelului de selecție de către GAL:** Se completează cu data lansării apelului de selecție de către GAL. **Data înregistrării proiectului la GAL:** Se completează cu data înregistrării proiectului la GAL, conform documentației depuse de GAL la OJFIR/ CRFIR.

**Data depunerii proiectului de către GAL la SLIN-OJFIR:** Se completează cu data înregistrării proiectului la SLIN-OJFIR de către GAL.

**Structura responsabilă de verificarea proiectului:** Se va completa doar în cazul în care structura responsabilă este alta în afară de SLIN-OJFIR.

**Data transmiterii proiectului de către SLIN-OJFIR la structura responsabilă:** Dacă este cazul, Se va completa cu data înregistrării Notei de înaintare transmisă către Serviciul de specialitate responsabil din cadrul OJFIR/CRFIR.

**Obiectivul și tipul proiectului:** Se preia obiectivul proiectului conform descrierii menționată în Cererea de finanțare.

Se stabilește tipul proiectului:

- **de servicii**;
- **de investiții**: investiție nouă
	- modernizare
- **cu sprijin forfetar**
- **mixt.**

**Notă!** Proiectele mixte (investiții și servicii) vor fi gestionate ca proiecte de investiții, întrucât existența unei componente de investiții conduce la obligația menținerii obiectivelor investiției pentru o perioadă minimă, stabilită în cadrul de implementare național.

#### **Amplasarea proiectului**

Se preia amplasarea menționată în Cererea de finanțare.

## <span id="page-7-0"></span>**Metodologie de aplicat pentru Partea I – VERIFICAREA**

### **CONFORMITĂȚII DOCUMENTELOR**

**1. Solicitantul a mai depus/transmis pentru verificare această cerere de finanţare în baza aceluiași Raport de Selecție <nr.../data> al GAL<denumire GAL>?** 

Expertul verifică în Registrul electronic al cererilor de finanțare E2.2L dacă Cererea de finanțare a mai fost depusă/transmisă și dacă da, de câte ori a fost depusă/transmisă fiind însoțită de același Raport de selecție. Dacă a mai fost depusă/transmisă de două ori în baza aceluiași Raport de selecție, Cererea de finanțare nu va fi acceptată pentru verificare și va fi declarată neconformă. De asemenea, se verifică dacă cererea de finanțare este aferentă unui proiect pentru care concluzia a fost că nu este încadrat corect de două ori conform Formularului E1.2.1L – Partea a II-a sau dacă cererea de finanțare a fost declarată ca fiind încadrată corect și retrasă de către solicitant de două ori. Dacă Cererea de finanțare a mai fost depusă/transmisă de două ori în baza aceluiași Raport de selecție/ concluzia a fost că proiectul nu este încadrat corect de două ori conform Formularului E1.2.1L – Partea a II-a/ Cererea de finanțare a fost declarată ca fiind încadrată corect și retrasă de către solicitant de două ori, aceasta nu va fi acceptată pentru verificare.

#### **2. Dosarul Cererii de finanţare conține opis, iar documentele pe care le conţine sunt numerotate de către solicitant?**

Se verifică dacă Dosarul Cererii de finanțare conține opis, iar documentele pe care le conține sunt numerotate de către solicitant.

#### **3. Referințele din Cererea de finanțare corespund cu numărul paginii la care se află documentele din Dosarul Cererii de finanțare?**

Se verifică dacă referințele din Cererea de finanțare corespund cu numărul paginii la care se află documentele din Lista documentelor din cererea de finanţare şi din Dosarul Cererii de finanțare.

#### **4. Cererea de finanţare este completată și semnată de solicitant?**

Se verifică dacă Cererea de finantare este semnată de solicitant (se acceptă și semnătură electronică, conform legislației în vigoare) și completată de solicitant astfel:

#### **A - PREZENTARE GENERALĂ**

A1. Măsura: se verifică dacă este precizată submăsura 19.2 ...... pentru care se solicită finantare nerambursabilă.

A2. Nume prenume/Denumire solicitant: se verifică dacă numele solicitantului corespunde celui menţionat în documentele anexate, după caz.

A3. Titlu proiect: se verifică dacă este completat titlul proiectului*.*

A4. Descrierea succintă a proiectului: Expertul verifică dacă solicitantul a completat acest punct.

Pentru proiectele de servicii:

Se verifică dacă solicitantul a completat informații la subpunctele:

4.1 Programul de finanțare, obiectivul, prioritatea și domeniul de intervenție.

Expertul va verifica dacă sunt menționate aceste informații conform fișei măsurii din SDL.

4.2 Obiectivul proiectului

4.3 Oportunitatea și necesitatea socio-economică a proiectului

4.4 Prezentarea activităților care se vor desfășura în cadrul proiectului în vederea realizării obiectivelor propuse.

4.5 Prezentarea resurselor umane disponibile și a expertizei acestora.

4.6 Descrierea rezultatelor anticipate în urma implementării proiectului.

4.7 Bugetul indicativ

Expertul verifică dacă sumele indicate sunt aceleași cu cele din Anexa 1 Bugetul indicativ. 4.8 Durata proiectului

A5. Amplasarea proiectului: Expertul verifică dacă sunt completate căsuţele corespunzătoare obiectivelor investiţiei şi sunt selectate regiunea, judeţul, comuna, satul şi dacă acestea corespund cu cele menționate în documentele justificative corespunzătoare.

Pentru proiectele de servicii, expertul verifică în afara existenței informațiilor privind localitatea, județul și regiunea (subpunctul 5.1) și prezentarea locației unde se vor desfășura activitățile din proiect (expertul verifică locația/locațiile și logistica pentru desfășurarea activităților descrise de solicitant, dacă îndeplinesc cerințele privind asigurarea spațiului de desfășurare și a logisticii necesare prevăzute în anunțul de selecție publicat de GAL) (subpunctul 5.2).

A6. Date despre tipul de proiect și beneficiar:

 $A6.1 -$ 

În cazul proiectelor de investiții, expertul verifică dacă solicitantul a bifat căsuţele corespunzătoare privind categoria proiectului - cu construcţii montaj sau fără construcţii montaj.

Expertul verifică dacă proiectele fără lucrări de construcții montaj au prevăzute cheltuieli la cap./ subcapitolul 1.2, 1.3, 2, 4.1, 4.2 şi 5.1.1 din devizul general (realizat pe baza HG 28/2008) sau la cap./ subcapitolul 1.2, 1.3, 1.4, 2, 4.1, 4.2 şi 5.1.1 din devizul general (realizat pe baza HG 907/2016). Dacă nu sunt prevăzute cheltuieli la aceste capitole/ subcapitole, înseamnă că proiectul este fără lucrări de construcţii montaj, iar solicitantul a bifat în căsuţa corespunzătoare din dreptul punctului A6.1. În caz contrar proiectul este cu construcţii montaj, solicitantul bifând în căsuţa corespunzătoare din dreptul punctului A6.1. Dacă bifa nu este corespunzătoare, expertul corectează bifa, înscriind acest lucru la rubrica Observații.

Pentru proiectele de servicii, expertul verifică dacă solicitantul a bifat căsuța corespunzătoare – proiect de servicii.

A6.2 - În cazul proiectelor de investiții, expertul verifică dacă solicitantul a bifat căsuțele corespunzătoare privind tipul proiectului de modernizare şi/sau extindere sau investiţie nouă. Expertul verifică corectitudinea răspunsului din titlul proiectului (A3) şi descrierea proiectului (A4). Dacă bifa nu este corespunzătoare, expertul corectează bifa, înscriind acest lucru la rubrica Observații.

Pentru proiectele de servicii, expertul verifică dacă solicitantul a bifat căsuța corespunzătoare categoriei de beneficiar (public sau privat) în care se încadrează. Expertul verifică documentele constitutive ale solicitantului.

A6.3 – Pentru proiectele de investiții, expertul verifică dacă solicitantul a bifat căsuța corspunzătoare categoriei de beneficiar (public sau privat) în care se încadrează. Expertul verifică documentele constitutive ale solicitantului.

#### <span id="page-9-0"></span>B - INFORMAŢII PRIVIND SOLICITANTUL

#### B1. Descrierea solicitantului

B1.1 Informații privind solicitantul:

Expertul verifică dacă data de înființare corespunde celei menţionate în documentele de înființare, anexate la Cererea de finanțare.

Cod de înregistrare fiscală: expertul verifică dacă acesta corespunde celui menţionat în documentele anexate la cererea de finanțare.

Statutul juridic al solicitantului: expertul verifică dacă acesta corespunde celui mentionat în documentele anexate la cererea de finanțare.

Pentru societăți comerciale se verifică numărul de înregistrare în Registrul Comerțului, pe baza documentelor anexate la cererea de finanțare.

Pentru ONG-uri se verifică numărul de înregistrare în Registrul asociațiilor și fundațiilor, pe baza documentelor anexate la cererea de finanțare.

Pentru proiectele de investiții, se verifică codul CAEN al activității/ activităților finanțate prin proiect pe baza documentelor de înregistrare anexate cererii de finanțare, cu excepţia proiectelor depuse de comune, ADI-uri, ONG-uri, unități de cult şi proprietarii obiectivelor de patrimoniu.

Codul unic de înregistrare APIA - există două situații:

- 1. solicitantul este înregistrat la APIA şi a înscris codul RO. În acest caz expertul verifică codul RO înscris de solicitant în Registrul unic de identificare.
- 2. solicitantul nu este înregistrat la APIA. În acest caz expertul verifică completarea cererii de atribuire din Cererea de finanţare şi prin intermediul aplicaţiei se va atribui automat un număr de înregistrare (cod RO).

B1.2 Sediul social: expertul verifică dacă adresa sediului social corespunde celei menţionate în documentele justificative corespunzătoare.

B1.3 Numele reprezentantului legal, funcția acestuia în cadrul organizatiei, precum și specimenul de semnătură: Se verifică concordanța cu specificațiile din documentele anexate și dacă este completat specimenul de semnătură.

B2. Informatii referitoare la reprezentantul legal

B2.1 Date de identitate ale reprezentantului legal: expertul verifică dacă informațiile din cererea de finanțare corespund cu cele din actul de identitate al reprezentantului legal.

B2.2. Domiciliul stabil al reprezentantului legal: expertul verifică dacă toate informațiile menționate în această secțiune corespund celor care figurează în actul de identitate al reprezentantului legal.

B3. Informatii privind contul bancar pentru proiect FEADR

- B3.1 Denumirea băncii/trezoreriei
- B3.2 Adresa băncii/trezoreriei
- B3.3 Cod IBAN

B3.4 Titularul contului

Expertul verifică dacă toate câmpurile sunt completate și dacă coordonatele furnizate corespund solicitantului, a cărei descriere a fost făcută la punctul B1, precedent. Contul se exprimă în moneda: LEI.

#### **5. Solicitantul a completat lista documentelor anexe obligatorii şi cele impuse de tipul măsurii?**

Expertul verifică dacă sunt bifate căsuţele.

#### **6. Solicitantul a atașat la Cererea de finanțare toate documentele anexă obligatorii din listă?**

Expertul verifică dacă solicitantul a atașat toate documentele obligatorii menționate în cadrul listei documentelor anexate corespunzătoare modelului de Cerere de finanțare utilizat de GAL.

#### **7. Copia electronică a Cererii de finanţare corespunde cu dosarul original pe suport de hârtie?**

Expertul verifică concordanța copiei pe suport electronic cu originalul. Verificarea se face prin sondaj. În cazul în care cererea de finanțare nu se depune în format letric, se va bifa Nu este cazul.

#### **8. Copia scanată a documentelor ataşate Cererii de finanţare este prezentată alături de forma electronică a Cererii de finanţare?**

Se verifică dacă pe CD există fişierele scanate conform listei documentelor, precum și exemplarul editabil al cererii de finanțare. În cazul în care cererea de finanțare nu se depune în format letric, se va bifa Nu este cazul.

#### **9. Solicitantul a completat coloanele din bugetul indicativ ?**

Expertul verifică dacă este completat bugetul indicativ, pe coloanele corespunzătoare cheltuielilor eligibile și neeligibile și că operațiunile previzionate sunt menționate în coloanele prevăzute în acest scop. În cazul proiectelor cu sprijin forfetar se va bifa "Nu este cazul".

*Cererea de finanțare va fi declarată "neconformă" dacă cel puțin un punct de verificare va prezenta bifa "NU". În acest caz, se menționează la rubrica Observații, dar se continuă verificarea încadrării proiectului pentru ca la final solicitantul să fie înștiințat de toate condițiile neîndeplinite (dacă este cazul).* 

<span id="page-11-0"></span>**Metodologie de aplicat pentru Partea a II a –**

## **VERIFICAREA ÎNCADRĂRII PROIECTULUI<sup>10</sup>**

<span id="page-11-1"></span>**1. I) Modelul de Cerere de finanțare utilizat de solicitant este în concordanță cu**  ultima variantă de pe site-ul A**FIR** (sectiunea LEADER) a Cererii de finantare pentru **proiecte de servicii, în vigoare la momentul lansării Apelului de selecție de către GAL?** Se verifică dacă versiunea cererii de finanţare de pe site-ul AFIR, în vigoare la momentul lansării Apelului de selecție de către GAL, corespunde cu modelul de cerere de finantare utilizat de solicitant. Având în vedere faptul că GAL are dreptul de a adapta modelele puse la dispoziție de către AFIR în conformitate cu precizările fișei măsurii din SDL, se verifică dacă există cel puțin capitolele/ secțiunile existente în modelul de pe site-ul AFIR.

**II) Modelul de Cerere de finanțare utilizat de solicitant este în concordanță cu ultima variantă de pe site-ul AFIR (secțiunea LEADER) a Cererii de finanţare aferentă submăsurii din PNDR cu investiții similare, care se pretează cel mai bine pentru tipul de beneficiar și cu investițiile prevăzute în proiectele ce vor fi finanțate prin submăsura 19.2, în vigoare la momentul lansării Apelului de selecție de către GAL?**

Se verifică dacă versiunea cererii de finanțare de pe site-ul AFIR aferentă submăsurii din PNDR cu investiții similare, care se pretează cel mai bine pentru tipul de beneficiar și cu investițiile prevăzute în proiect, în vigoare la momentul lansării Apelului de selecție de către GAL, corespunde cu modelul de cerere de finanţare utilizat de solicitant. Având în vedere faptul că GAL are dreptul de a adapta modelele puse la dispoziție de către AFIR în conformitate cu precizările fișei de măsuri din SDL, se verifică dacă există cel puțin capitolele/ secțiunile, subsecțiunile și anexele existente în modelul de pe site-ul AFIR.

<sup>&</sup>lt;sup>10</sup> Manual Procedura sM19.2 v8, pag.132

#### **2. Proiectul respectă cerințele menționate în Apelul de selecție?**

Expertul verifică dacă proiectul depus se încadrează în cerințele prevăzute în Apelul de selecție, în ceea ce privește valoarea maximă nerambursabilă pe proiect, obiectivele eligibile și alte elemente specificate de GAL.

#### <span id="page-12-0"></span>**2.1.Valoarea maximă a sprijinului este de max. 56.684 euro**

2.1 Expertul verifică dacă valoarea finanțării nerambursabile a proiectului este de max. **56.684 euro ?**

<span id="page-12-1"></span>În cazul neincadrarii in aceste valorii, cererea de finanțare este respinsă.

#### <span id="page-12-2"></span>**3. Localizarea Proiectului**

#### **I) Localizarea proiectului de servicii respectă condițiile stabilite prin Ghidul de implementare?**

Pentru proiectele de servicii, locațiile de implementare a proiectului pot fi stabilite pe teritoriul GAL și/sau în afara acestuia. Cheltuielile pot fi eligibile și pentru acțiuni realizate în afara teritoriului GAL (numai pe teritoriul României), dacă beneficiul sprijinului se adresează teritoriului GAL. Cheltuielile aferente serviciilor de formare pot fi realizate exclusiv pe teritoriul județului/ județelor de care aparține GAL sau în județele limitrofe acestuia/ acestora.

Expertul verifică dacă datele privind amplasarea proiectului, din secțiunea A5 - 5.1 din Cererea de finanțare, sunt cuprinse în teritoriul acoperit de GAL. În acest sens expertul verifică Strategia de Dezvoltare Locală a GAL care a selectat proiectul. Astfel se verifică:

- pentru proiectele ce se regăsesc în obiectivele măsurilor de formare/informare și consiliere, dacă localitățile din care vor fi selectați participanții la activitățile menționate în proiect fac parte din teritoriul GAL;

- pentru proiectele care vizează acțiuni de elaborare de studii, monografii etc., dacă localitățile care fac obiectul studiului propus prin proiect fac parte din teritoriul GAL;

- pentru proiectele care vizează cooperarea în vederea creării/ dezvoltării/ promovării lanțulului scurt de aprovizionare/ pieței locale, dacă membrii acordului de cooperare sunt din teritoriul GAL;

- pentru proiectele care vizează activități de informare și promovare a unor produse care fac obiectul unei scheme de calitate, se vor preciza localitățile din teritoriul GAL din care provin produsele (alimentare/agricole) etc.

Din secțiunea A5 – 5.2 a Cererii de finanțare, se verifică dacă locațiile descrise corespund cerințelor din Apelul de selecție al GAL pentru acțiunile de acest tip și dacă solicitantul a menționat localitățile în care se vor desfășura aceste acțiuni.

În cazul în care proiectul vizează obiective de investiții, se va bifa "*NU ESTE CAZUL*".

#### **II) Localizarea proiectului de investiții este în spațiul LEADER acoperit de Grupul de Acțiune Locală care a selectat proiectul, așa cum este definit în fișa măsurii 19 din cadrul PNDR 2014 – 2020 și în Cap. 8.1 al PNDR 2014 – 2020?**

Expertul verifică dacă localitatea/localitățile pe care se va realiza investiția (așa cum se menționează în Cererea de finanțare) se regăsește/regăsesc pe teritoriul acoperit de GAL conform Strategiei de Dezvoltare Locală a GAL care a selectat proiectul și dacă solicitantul are sediu sau punct de lucru pe teritoriul acoperit de GAL. Aceste condiții trebuie respectate inclusiv în cazul solicitanților cu exploatații agricole amplasate atât pe teritoriul GAL, cât și în zona adiacentă acestuia.

În cazul în care proiectul vizează obiective de servicii, se va bifa "*NU ESTE CAZUL*".

<span id="page-13-0"></span>**4. Proiectul pentru care s-a solicitat finanțare este încadrat corect în măsura în care se regăsesc obiectivele proiectului și respectă cel puțin condițiile generale de eligibilitate prevăzute în cap. 8.1 din PNDR 2014-2020, Reg. (UE) nr. 1305/2013, Reg. (UE) nr. 1303/2013, precum și legislația națională specifică?**

Expertul va verifica încadrarea corectă a proiectului pentru care s-a solicitat finanțare în fișa măsurii din SDL. Se verifică dacă obiectivele, tipul de beneficiar prezentate în proiect se regăsesc în fișa măsurii din SDL și respectă cel puțin condițiile generale de eligibilitate prevăzute în cap. 8.1 din PNDR 2014-2020, Reg. (UE) nr. 1305/2013, Reg. (UE) nr. 1303/2013, precum și legislația națională specifică. Dacă informațiile nu se regăsesc și/sau nu respectă cel puțin condițiile generale de eligibilitate, cererea de finanțare este respinsă

<span id="page-13-1"></span>**5. Obiectivele și tipul de investiție/ serviciu prezentate în Cererea de finanțare se încadrează în fișa măsurii din SDL și respectă cel puțin condițiile generale de eligibilitate prevăzute în cap. 8.1 din PNDR 2014-2020, Reg. (UE) nr. 1305/2013, Reg. (UE) nr. 1303/2013, precum și legislația națională specifică?**

Expertul verifică dacă obiectivele proiectului și tipul de servidu/ investitie menționate în Cererea de finanțare se regăsesc în Fișa măsurii – parte integrantă în Strategia de Dezvoltare Locală a GAL ce a selectat proiectul și respectă cel puțin condițiile generale de eligibilitate prevăzute în cap. 8.1 din PNDR 2014-2020, Reg. (UE) nr. 1305/2013, Reg. (UE) nr. 1303/2013, precum și legislația națională specifică. Dacă informațiile respective nu se regăsesc și/sau nu respectă cel puțin condițiile generale de eligibilitate, Cererea de finanțare este respinsă.

<span id="page-13-2"></span>**6. Domeniul de intervenție în care a fost încadrat proiectul, prezentat în Cererea de finanțare, corespunde Domeniului de intervenție prezentat în SDL în cadrul măsurii respective?** 

Expertul verifică dacă proiectul a fost încadrat corect în Domeniul de intervenție, conform Fișei măsurii din cadrul Strategiei de Dezvoltare Locală, respectiv documentului "Corelarea măsurilor Regulamentului (UE) nr. 1305/2013 cu obiectivele, prioritățile și domeniile de Intervenție stabilite prin regulament" de pe site-ul MADR, care a stat la baza elaborării SDL.

Expertul va verifica încadrarea proiectului într-un anumit Domeniu de intervenție din cadrul măsurii din SDL, corelând obiectivul specific al proiectului prezentat în Cererea de finanțare cu informațiile din Fișa măsurii. Dacă Domeniul de intervenție nu este selectat corect, conform Fișei măsurii din SDL, respectiv documentului antemenționat proiectul este respins.

<span id="page-13-3"></span>**7. Indicatorii de monitorizare specifici domeniului de intervenție pe care este încadrat proiectul, inclusiv cei specifici teritoriului (dacă este cazul), prevăzuți în fișa tehnică a măsurii din SDL, sunt completaţi de către solicitant?**

Expertul verifică dacă beneficiarul a completat corect indicatorii de monitorizare corespunzători domeniului de intervenție principal, respectiv secundar/e (dacă este cazul), pe care este încadrat proiectul, precum și indicatorii specifici teritoriului (dacă este cazul), conform fișei măsurii din SDL. Dacă indicatorii au fost completați corect, expertul bifează DA și completează tabelul cu informațiile din cererea de finanțare. În cazul în care solicitantul nu a completat secțiunea corespunzătoare indicatorilor de monitorizare, expertul bifează NU și cererea de finanțare este respinsă. În cazul în care indicatorii din cererea de finanțare nu au fost completați corect/ au fost completați parțial de către solicitant, expertul bifează "DA cu diferențe" și completează tabelul cu informația corectă.

Indicatori specifici măsurii conform Fisei Masurii sunt :

**Indicatori LEADER:** Locuri de muncă nou create: 4; Total Cheltuieli publice– 226.736 €

**Indicatori specifici măsurii:** Număr operaţiuni de cooperare – 4, din care 1 Lanț Scurt de Aprovizionare și 3 parteneriate finalizate cu Asociere Juridică; Număr participanţi la parteneriate.

În cazul în care solicitantul nu a completat secțiunea corespunzătoare indicatorilor de monitorizare, expertul va solicita prin informații suplimentare completarea acestora. În cazul în care solicitantul refuză remedierea acestor aspecte, expertul bifează NU și cererea de finanțare este respinsă. În cazul în care indicatorii din cererea de finanțare nu au fost completați corect/ au fost completați parțial de către solicitant, expertul bifează "DA cu diferențe" și completează tabelul cu informația corectă.

Se va considera că proiectul nu este încadrat corect și Cererea de finanțare este respinsă dacă, inclusiv după solicitarea de informații suplimentare, cel puțin un punct de verificare va prezenta bifa "NU".

În acest caz, concluzia verificării este comunicată solicitantului și verificarea cererii de finanțare se oprește în această etapă.

# **Continut Fisa Conformitate Documente si Incadrare Proiect**

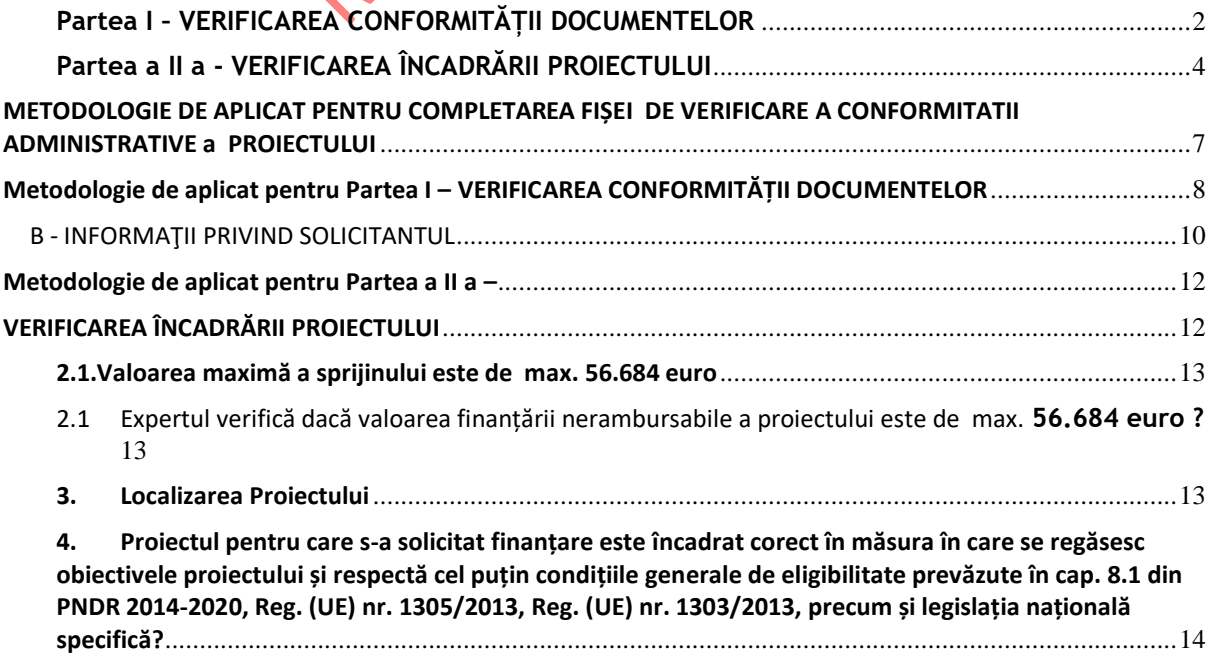

**5. [Obiectivele și tipul de investiție/ serviciu prezentate în Cererea de finanțare se încadrează în fișa](#page-13-1)  [măsurii din SDL și respectă cel puțin condițiile generale de eligibilitate prevăzute în cap. 8.1 din PNDR](#page-13-1)  2014-2020, Reg. ([UE\) nr. 1305/2013, Reg. \(UE\) nr. 1303/2013, precum și legislația națională specifică?](#page-13-1)** 14

**6. [Domeniul de intervenție în care a fost încadrat proiectul, prezentat în Cererea de finanțare,](#page-13-2)  [corespunde Domeniului de intervenție prezentat în SDL în cadrul măsurii respective?](#page-13-2)** ..........................14

**7. [Indicatorii de monitorizare specifici domeniului de intervenție pe care este încadrat proiectul,](#page-13-3)  [inclusiv cei specifici teritoriului \(dacă este cazul\), prevăzuți în fișa tehnică a măsurii din SDL, sunt](#page-13-3)  completaţi de către solicitant?**[.................................................................................................................14](#page-13-3)

# **Lista Tabele**

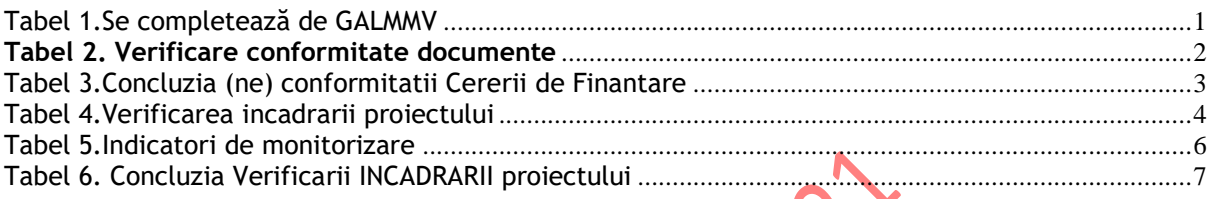

GALMMV , anexa 10, Ghid M1/1A Cooperare V2021; Page **16** of **16**